# **E**hipsmall

Chipsmall Limited consists of a professional team with an average of over 10 year of expertise in the distribution of electronic components. Based in Hongkong, we have already established firm and mutual-benefit business relationships with customers from,Europe,America and south Asia,supplying obsolete and hard-to-find components to meet their specific needs.

With the principle of "Quality Parts,Customers Priority,Honest Operation,and Considerate Service",our business mainly focus on the distribution of electronic components. Line cards we deal with include Microchip,ALPS,ROHM,Xilinx,Pulse,ON,Everlight and Freescale. Main products comprise IC,Modules,Potentiometer,IC Socket,Relay,Connector.Our parts cover such applications as commercial,industrial, and automotives areas.

We are looking forward to setting up business relationship with you and hope to provide you with the best service and solution. Let us make a better world for our industry!

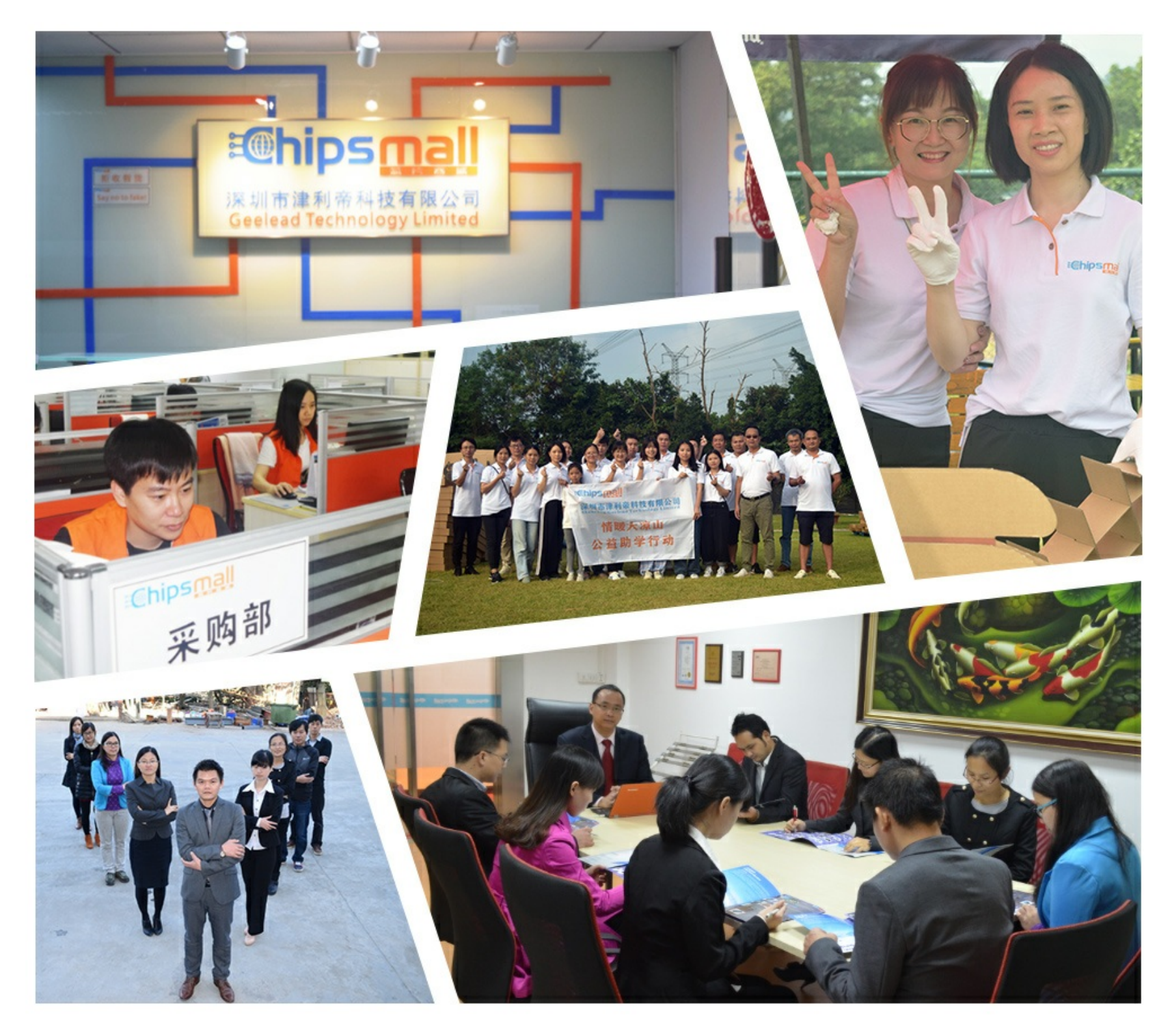

## Contact us

Tel: +86-755-8981 8866 Fax: +86-755-8427 6832 Email & Skype: info@chipsmall.com Web: www.chipsmall.com Address: A1208, Overseas Decoration Building, #122 Zhenhua RD., Futian, Shenzhen, China

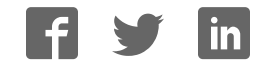

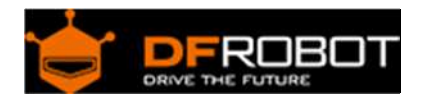

### 3-Wire LED Module (SKU:DFR0090)

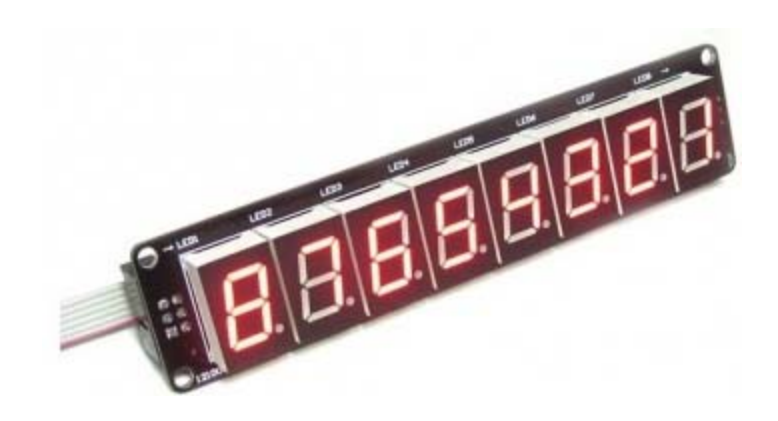

#### Contents

- 1 Introduction
- 2 Connection
- 3 Pinout Diagram
- 4 Sample Code
	- 4.1 Test Procedure 4.2 Operating procedure

#### Introduction

This is 8 digital bits serial LED display. It features a flick free display and 3-Wire interface which allows more than 2 modules can be serial linked. With Interface Shield For Arduino (SKU: DFR0074), this module can be plug and play.

#### Connection

This module is linked to interface shield via IDC6 cables. Make sure that the first input is plugged onto "Input" socket of the module. The "Output" socket is linked to the second module "Input socket".

#### Pinout Diagram

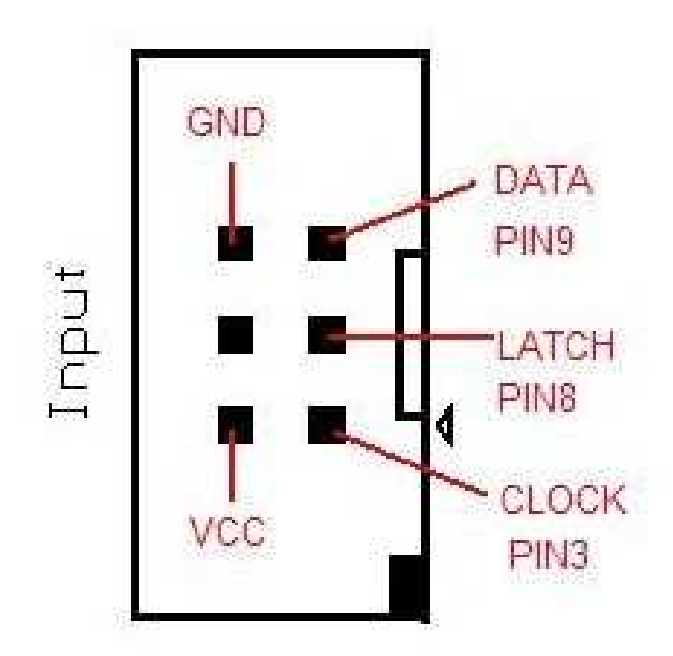

#### Sample Code

```
//Pin connected to latch pin (ST_CP) of 74HC595 
const int latchPin = 8;
//Pin connected to clock pin (SH_CP) of 74HC595 
const int clockPin = 3; 
////Pin connected to Data in (DS) of 74HC595 
const int dataPin = 9;
byte Tab[]={0xc0,0xf9,0xa4,0xb0,0x99,0x92,0x82,0xf8,0x80,0x90,0xff}; 
void setup() { 
   //set pins to output because they are addressed in the main loop 
   pinMode(latchPin, OUTPUT); 
   pinMode(dataPin, OUTPUT); 
  pinMode(clockPin, OUTPUT); 
   Serial.begin(9600); 
   Serial.println("reset"); 
} 
void loop() {
```

```
 if (Serial.available() > 0) { 
     // ASCII '0' through '9' characters are 
     // represented by the values 48 through 57. 
     // so if the user types a number from 0 through 9 in ASCII, 
     // you can subtract 48 to get the actual value: 
  int bitToSet = Serial.read() - 48;
   // write to the shift register with the correct bit set high: 
   digitalWrite(latchPin, LOW); 
   // shift the bits out: 
  shiftOut(dataPin, clockPin, MSBFIRST, Tab[bitToSet]);
     // turn on the output so the LEDs can light up: 
  digitalWrite(latchPin, HIGH); 
   } 
}
```
Additional sample code with the capability to print letters.

```
//Pin connected to latch pin (ST_CP) of 74HC595 
const int latchPin = 8;
//Pin connected to clock pin (SH_CP) of 74HC595 
const int clockPin = 3;
////Pin connected to Data in (DS) of 74HC595 
const int dataPin = 9;
byte Tab[]={0xc0,0xf9,0xa4,0xb0,0x99,0x92,0x82,0xf8,0x80,0x90,0xff}; //0,1,2,
3,4,5,6,7,8,9, ALL OFF 
byte Taf[]={0xA0,0x83,0xa7,0xa1,0x86,0x8e,0xc2,0x8b,0xe6,0xe1,0x89,0xc7,0xaa,
0xc8,0xa3,0x8c,0x98,0xce,0x9b 
,0x87,0xc1,0xe3,0xd5,0xb6,0x91,0xb8};//a,b,c,d,e,f,g,h,i,j,k,l,o,m,n,o,p,q,r,
s,t,u,v,w,x,y,z 
byte Tap[]={0xff,0x7f}; //"space", "."
```

```
void setup() { 
   //set pins to output because they are addressed in the main loop 
   pinMode(latchPin, OUTPUT); 
   pinMode(dataPin, OUTPUT); 
   pinMode(clockPin, OUTPUT); 
   Serial.begin(9600); 
   Serial.println("reset"); 
} 
void loop() { 
   if (Serial.available() > 0) { 
   int bitToSet = Serial.read(); 
   //test for "space" 
  if (bitToSet == 32) {
     digitalWrite(latchPin, LOW); 
    shiftOut(dataPin, clockPin, MSBFIRST, Tap[0]);
     digitalWrite(latchPin, HIGH); 
   } 
   //test for "." 
  else if (bitToSet == 46) {
     digitalWrite(latchPin, LOW); 
     shiftOut(dataPin, clockPin, MSBFIRST, Tap[1]); 
     digitalWrite(latchPin, HIGH); 
    } 
    //test for numbers 
   else if (bitToSet <= 57) {
    bitToSet= bitToSet - 48;
     digitalWrite(latchPin, LOW); 
    shiftOut(dataPin, clockPin, MSBFIRST, Tab[bitToSet]);
     digitalWrite(latchPin, HIGH); 
   }
```

```
 //test for letters 
   else { 
   bitToSet= bitToSet - 97; digitalWrite(latchPin, LOW); 
    shiftOut(dataPin, clockPin, MSBFIRST, Taf[bitToSet]);
     digitalWrite(latchPin, HIGH); 
   } 
   // write to the shift register with the correct bit set high: 
   //digitalWrite(latchPin, LOW); 
   // shift the bits out: 
 // shiftOut(dataPin, clockPin, MSBFIRST, Tab[bitToSet]); 
     // turn on the output so the LEDs can light up: 
 // digitalWrite(latchPin, HIGH); 
   } 
}
```
#### **Test Procedure**

- Upload the sketch above.
- Link "Input" socket for LED Module to "shiftout" socket of interface shield
- Open serial monitor, and type "12345678". The LED module should display "87654321"

#### Operating procedure

The Arrays Tab and Taf contain numbers and letters encoded as HEX which tells the LED Module which segments to light.

For example the first element of Tab =0xC0 which is the number 0.

```
0=0\times C0
```
0xC0=11000000

The zeros and ones represent the light(0's) segments and the off(1's) segments from the 7 segment display.

```
P G F E D C B A 
   A 
  -F|<sub>_</sub>|B
E|G|C-- . P\mathbb D
```
So in this case P and G will be off. which makes 0

If you want to make your own letters here are some more resources to explain:

Seven Segment display Wiki Pattern tables Ascii tables are used to see the equivalence. You can see on this table:

DEC CHR 48 0 //This is why we subtract 48 for the first element in the number array 97 a //This is why we subtract 97 for the first element in the alphabet arra y

 **Powered By DFRobot © 2008-2016**